FRONT

PICTURE 1

September 1991

This package contains an IBM TouchSelect Option and Utilities Diskette, IBM TouchSelect Starter Diskette, and instructions for running the diagnostics.

IBM and PS/2 are trademarks of the International Business Machines Corporation. ¦ Copyright International Business Machines Corporation 1991. All rights reserved. Note to U.S. Government users-Documentation related to Restricted rights-Use, duplication, or disclosure is subject to restrictions set forth in GSA ADP Schedule Contract with IBM Corp.

Part Number 92F2221

Form Number SA33-7001-00

## **Diagnostics**

- 1. Turn off the display and system unit. 2. Ensure that power is available at the electrical outlet (if there is no power, consult your supervisor) and continue with the next step. 3. Ensure that the display is conveniently positioned on a firm surface. 4. Ensure the TouchSelect device cable is plugged into the mouse port. 5. If you have a IBM Industrial Computer 7541 or a PS/2 8545 or higher
- model number go to Step 9, otherwise continue below. 6. Insert the IBM TouchSelect Starter Diskette in drive A.
- 7. Turn on the system unit and display.
- 8. When the main menu appears press **Enter**, **0**, **Enter**, continue with Step 13.
- 9. Insert the IBM TouchSelect Option and Utilities diskette in drive A.
- 10. Turn on the system unit and display.
- 11. When the main menu appears press and hold **Ctrl** and press **A** for advanced diagnostics.
- 12. Select **System Checkout**, select **Y**, select **Run tests one time**, select **Touch device**, select **Run all tests**.
- 13. Follow the instructions on the screen.
- 14. Were you able to to complete testing without errors?
	- **Yes** The TouchSelect device appears to be working correctly. If you are still having problems and have gone through the Problem Determination procedure, contact your IBM Service Representative.
	- **No** If the diagnostics indicates a mouse problem, replace it with a known good mouse (if available) and rerun diagnostics. If problem remains replace your TouchSelect device.

## **Parts List**

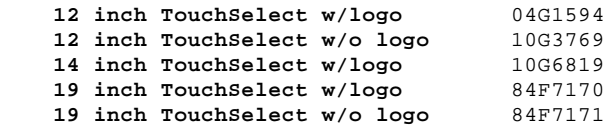